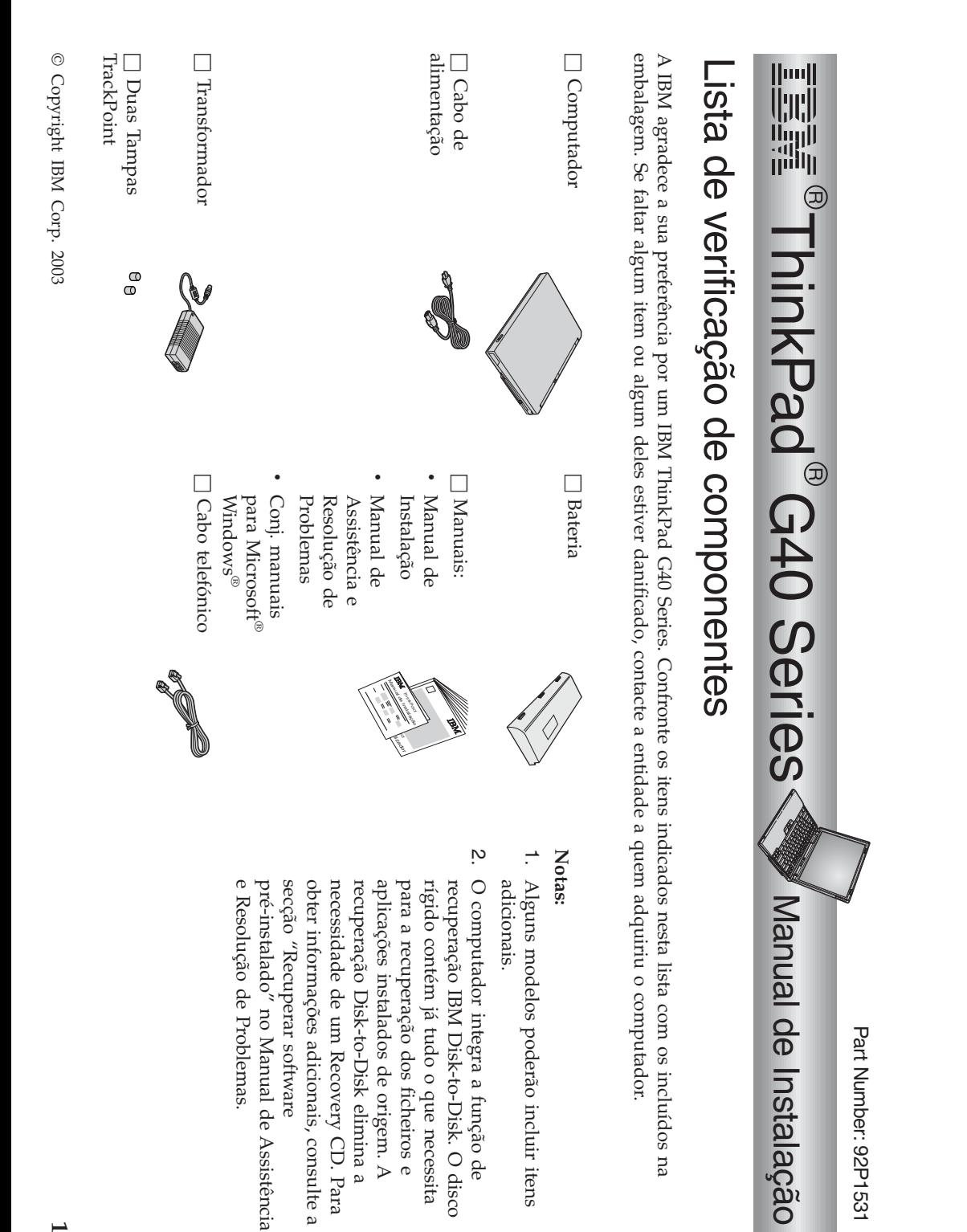

## **Instalar o computador**

**1.** Instalar a bateria.

computador a) Alinhe a face lateral da bateria com a face lateral do respectivo compartimento no 1- e, em seguida, encaixe cuidadosamente a bateria no compartimento  $\overline{2}$ 

 $\mathfrak{a}$  Desloque o fecho da bateria para a posição debloqueio.

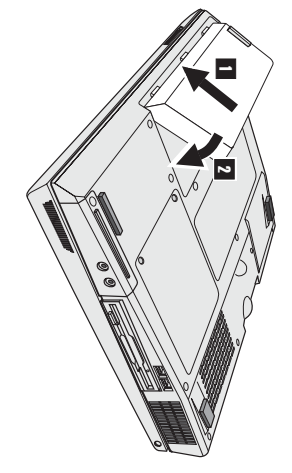

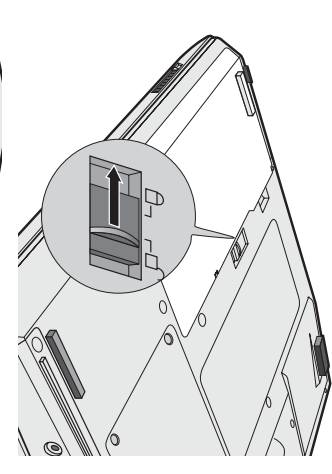

- $\mathcal D$  $\sim$ 

**2.** Ligar a uma fonte de alimentação.

posterior). Efectue as ligações pela ordem indicada na figura. Ligue o transformador à tomada de alimentação do computador (existente nopainel

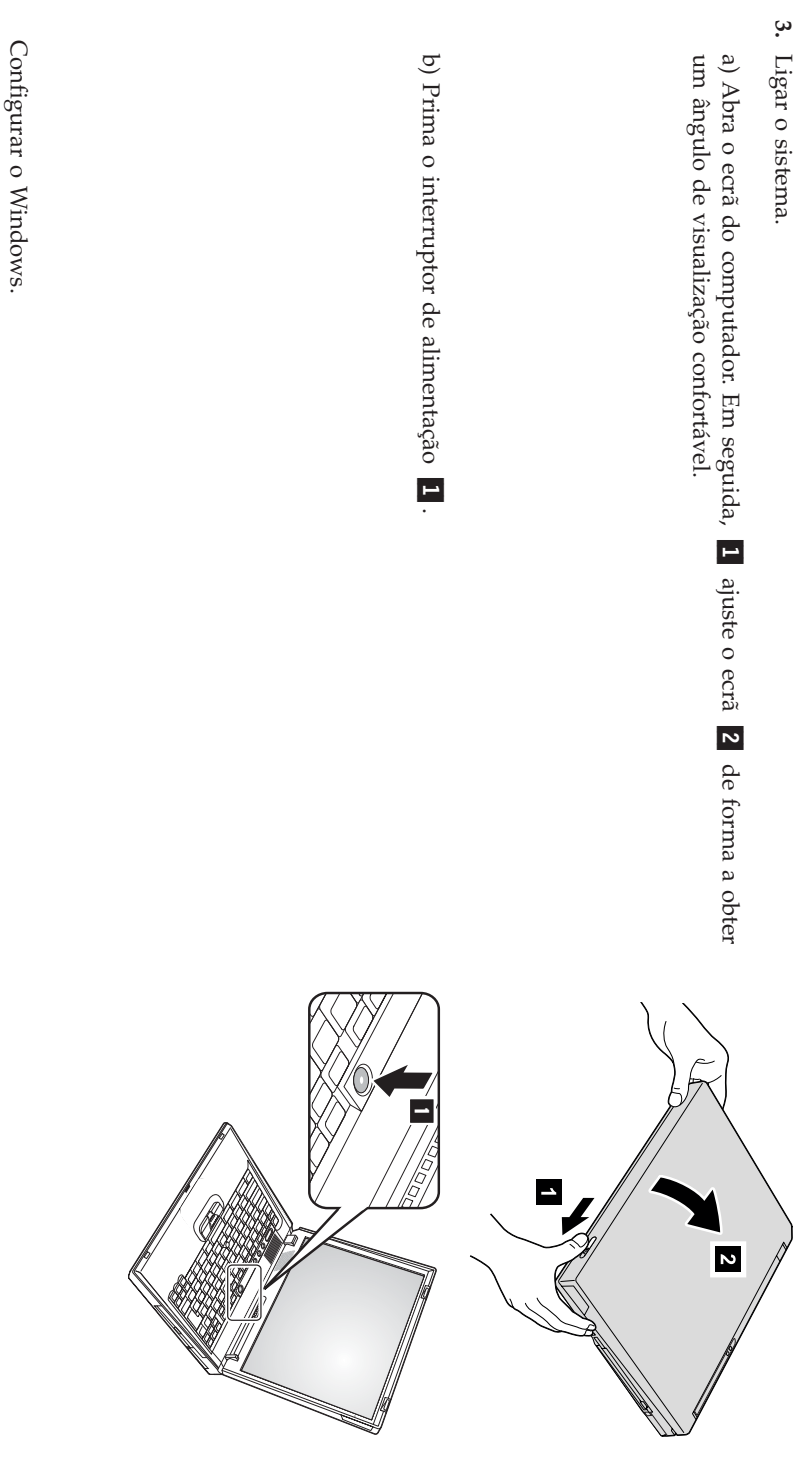

**4.**

minuto s e osiga as instruções apresentadas no ecrã para configurar o sistema operativo. Este procedimento demora aproximadamente 30 O computadorÒ, fornecido com um sistema operativo Microsoft Windows XP . Após ter ligado a alimentação do computador, computador é reinicializado váriasvezes.

Utilizar o controlo devolume.

**5.**

Pode ajustar o volume do som emitido pelas colunasincorporadas.

- 1- Baixarvolume
- $\sim$ AumentarAumentar volume
- Silenciar(Mute)

 $\overline{\mathbf{c}}$ 

o som, prima o botão permanecerádesactivado quando voltar a ligar o computador. Para activar Se desactivar o som e, em seguida, desligar o computador, o som **Aumentar volume** ou **Baixar volume**.

integrado, Access IBM. mais informações sobre o controlo de volume, consulte o sistema de ajuda apresentado no ecrã o indicador de volume, durante breves segundos. Para obter Após a conclusão da configuração do Windows, quando prime um destesbotões é

## Utilizar AccessIBM.

**6.**

os Web sites IBM, prima simplesmente o botão Access IBM para abrir o Access IBM. Sempre que tiver qualquer questão relativa ao computador ou pretenderconsultar

consultar manuais. consultarnoO Access seu computador. manuais.  $\Xi$ M é o centro de Está permanentemente informações e o sistema de ajudaacessível eliminando completo, a necessidade integrado de

computadores portáteis e informações sobre acessórios, software e actualizações. obter acesso directo a ajuda e assistência, sugestões de outros utilizadores de respectivas funções, utilizando a função Search. Consulte o Web site da IBM para Localize as informações de que necessitaacerca do seu computadorThinkpad e

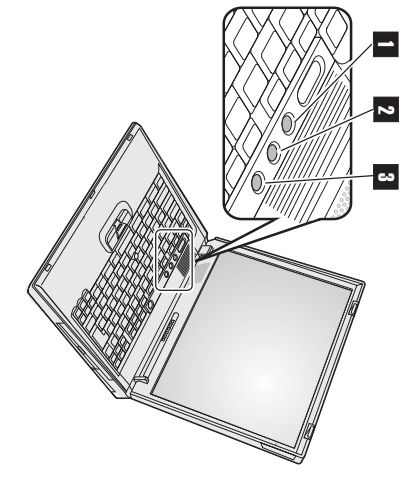

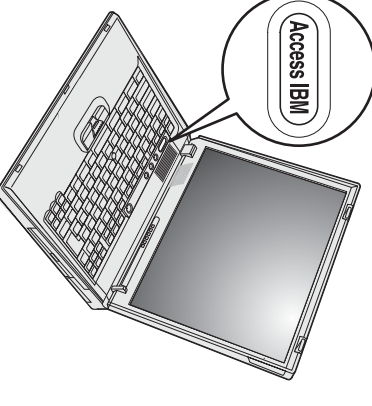

## **Instalar memória**

Encontram-sedisponíveis módulos SO-DIMM de diferentes capacidades. memória tampão, disponível como opção, na ranhura de memória existente na parte inferior do computador. inline memory module) SDRAM(synchronous dynamic random access memory) DDR (double data rate) PC2100 sem aumentar a capacidade de memória do computador através da instalação de um módulo SO-DIMM (small outline dual O aumento da capacidade de memóriaÒ, um modo eficaz de tornar mais rápida a execução dos programas.Pode

**Nota:** Neste computador, utilize apenas módulos SO-DIMM SDRAM DDR PC2100 sem memória tampão. Se instalar um módulo SO-DIMM não suportado pelo computador, este emitirá um aviso sonoro e o sistema não será inicializado. Poderá adquirir a opção de memória apropriada junto do seu revendedor IBM ou representante de vendasIBM.

**Aviso:** Antes de instalar um módulo, toque numa superfície metálica ou objecto metálico com ligação à terra. Este procedimento reduz qualquer electricidade estática presente no seu corpo. A electricidade estática pode danificar o móduloSO-DIMM.

Para instalar o módulo SO-DIMM, proceda do seguintemodo:

- **1.** todos os cabos ligados ao computador. Desligue a alimentação do computador e, em seguida, desligue o transformadore
- **2.** Feche o ecrã e volte o computador aocontrário.
- **3.** Retire a bateria.
- **4.** Desaperte o parafuso que fica a tampa da ranhura de memóriae retire a tampa.

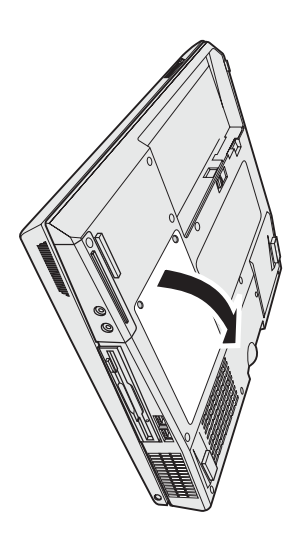

e<br>B ranhura. Guarde o módulo para utilização posterior. do novo módulo, abrindo simultaneamente os fechos existentes de ambos os lados memória, retire um módulo SO-DIMM de modo a libertar espaço para a instalação Se ambas as ranhuras de memória já estiverem ocupadas, existirem naranhura de

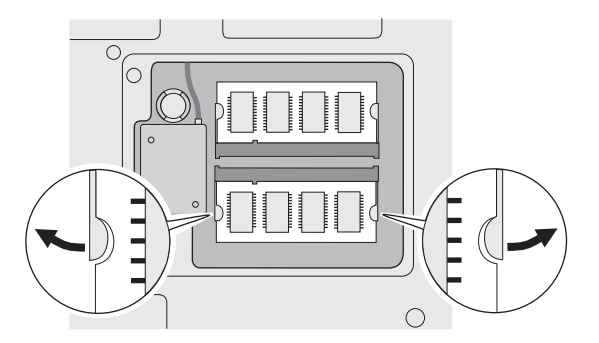

**5.** Localize o entalhe existente na parte lateral do móduloSO-DIMM.

**Aviso:** Para não danificar o módulo SO-DIMM, não toque na extremidade que apresenta ocontacto.

**6.** graus lado direito da tomada, introduza o módulo SO-DIMM num ângulo de cerca de 20 Com a extremidade do módulo SO-DIMM que apresenta o entalhe voltada para o 1-. Em seguida, encaixe-ofirmemente

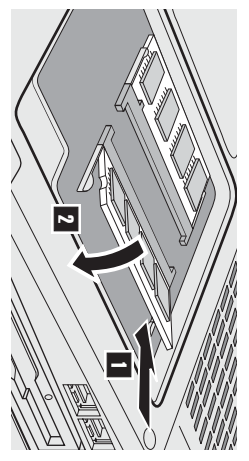

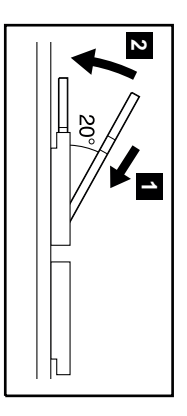

- **7.** Rode o módulo SO-DIMM até encaixá-lo no devido lugar  $\frac{1}{2}$  Certifique-se de que o módulo estß firmemente encaixado na ranhura e não se movefacilmente.
- **8.** Volte a encaixar a tampa da ranhura de memória,alinhando a parte posterior da tampa. Aperte osparafusos.

**Aviso:** após a adição ou actualização do módulo de memória, não utilize o computador até ter fechado a tampa da ranhura de memória. Nunca utilize o computadorcom a tampa aberta.

**9.** Volte a encaixar a bateria e coloque o computador naposição original.

Para se certificar de que o módulo SO-DIMM se encontra correctamente instalado, proceda do seguintemodo:

- **1.** Ligue a alimentação docomputador.
- **2.** item "Installed memory" deverá ser de 512 MB. um módulo SO-DIMM de 256/MB num computador com 256 MB de memória instalada de origem, a capacidade indicada no O item "Installed memory" apresenta a capacidade total de memória instalada no computador. Por exemplo, se tiver instalado rígido, ou tiver substituído a própria unidade, o Access IBM Predesktop Area não será apresentado. Consulte a "Nota" abaixo). IBM. É apresentado o ecrã Access IBM Predesktop Area. (Se tiver eliminado a partição de manutençãoda<br>B unidade de disco Durante a apresentação da mensagemoL, interrupt normal startup "na parte inferior esquerda do ecrã, prima o botãoAccess

**Nota:** Se, em vez do ecrã "Startup Interrupt Menu" for apresentado o menu $^{\prime\prime}$ Access IBM Predesktop Area", prima a tecla $\Xi$ para iniciar o "IBM BIOS SetupUtility".

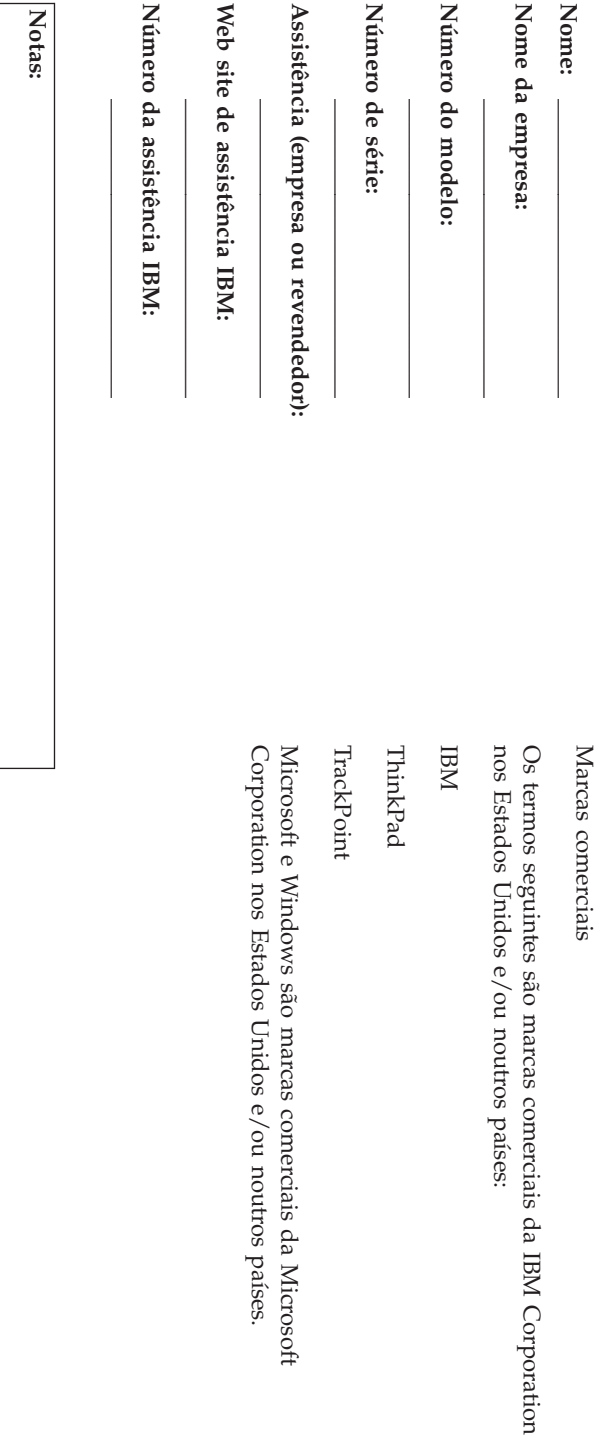